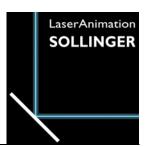

# **LASERGRAPH DSP RELEASE NOTES 2022**

### **Contents**

| December 2022                              | 2 |
|--------------------------------------------|---|
| Transfer of Shared Variables over Network  | 2 |
| Increase of the maximum desktop resolution | 5 |
| New command "ImportEntries"                | 5 |
| New command "DeleteDisplayZones"           | 6 |
| Bugfixes                                   | 6 |

## **December 2022**

Lasergraph DSP System Software 2022/12/12

### Transfer of Shared Variables over Network

Shared Variables are special variables which can be used for data exchange between different DSPs within a Lasergraph DSP workstation or a Lasergraph DSP compact dual:

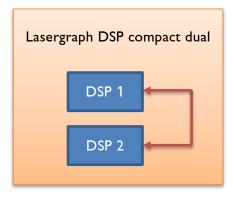

There are also many ways to interact with the Shared Variables:

• In the window "Variable Information" (command VARINFO) the Shared Variables values can be displayed and changed:

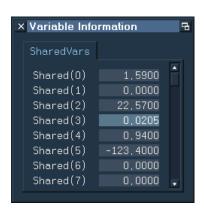

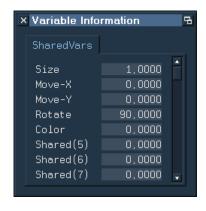

or

- The values of the Shared Variables can be changed by using the command line (commands SHAREDvar.Set or SETSHAREDVAR)
- The values of the Shared Variables can be changed by using SerCmd (<sharedvar)</li>
- The values of the Shared Variables can be changed by using OSC (/SharedVar)
- The values of the Shared Variables can be saved with the command SaveSharedVars and can be loaded with the command LoadSharedVars

With the new release, it is now possible for DSPs located in different Lasergraph DSPs to exchange data over the network using the Shared Variables.

### Example:

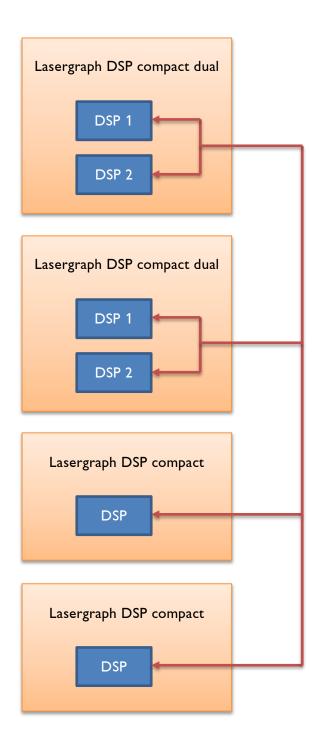

To configure the reception of Shared Variables from other Lasergraph DSPs, there is a new tab called "Variables" in the I/O Setup:

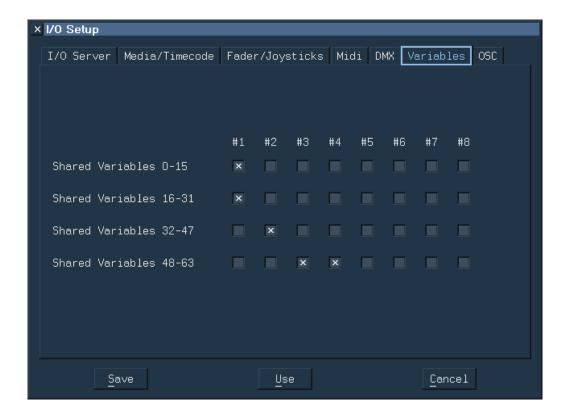

The 64 available Shared Variables are divided into 4 groups with 16 Shared Variables each.

For each of these 4 groups it can be defined independently from which servers they should receive value changes.

#### Notes:

- To use the transmission of the Shared Variables over network, the new system software must be installed on all participating Lasergraph DSPs.
- On a Lasergraph DSP workstation changes to the Shared Variables can only be received. Sending, on the other hand, is not possible because the CPU card is too slow for this.

## Increase of the maximum desktop resolution

For the Compact, the maximum desktop resolution has been increased from 2048 x 2048 pixels to  $4096 \times 3072$  pixels.

Even though in most cases a desktop resolution of 2048 x 2048 pixels is more than sufficient, the previous limitation prevented on large monitors the desktop of the Lasergraph DSP from being displayed at full screen.

See also LGRemote shortcut <Ctrl>+<Alt>+<Return>.

# New command "ImportEntries"

The new command ImportEntries inserts empty Entry commands with timecode coming from a text file (e.g. \*.CSV) at the current position in the Timescript.

It supports timecode with 25fps in the following format:

```
hh:mm:ss:ff or hh:mm:ss,ff
```

#### Thereby means:

hh = Hours mm = Minutes ss = Seconds ff = Frames

Only the first timecode within a line is used. Lines with no valid timecode are ignored.

### Example:

| #  | Name                   | Start       |
|----|------------------------|-------------|
|    |                        |             |
| M1 | START TIME CODE        | 00:00:00:00 |
| M2 | START VIDEO PLAYBACK   | 00:00:01:18 |
| М3 | DIM UP SPOTS           | 00:00:12:08 |
| M4 | DIM DOWN AMBIENT LIGHT | 00:00:18:07 |
| M5 | DIM DOWN SPOTS TO 25%  | 00:00:24:07 |
| M6 | FIRE PYROS             | 00:00:27:07 |
| M7 | VIDEO ENDS             | 00:00:35:23 |
| M8 | LASER ENDS             | 00:00:47:23 |

Text file

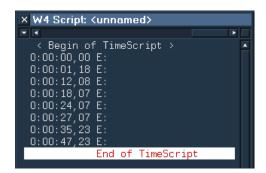

Timescript after ImportEntries

# New command "DeleteDisplayZones"

In the Trickfilm Edit, the new command <code>DeleteDisplayZones</code> allows you to delete all Display Zone commands in which no DGC zone is selected.

This affects the following Trickfilm commands:

DisplayPictureZone DisplayAnimationZone DisplayBufferZone

# **Bugfixes**

When using the Trickfilm command SetBeamTimed, the DSP did not wait long enough after turning on the blanking.

Even with correctly set scanning parameters, this resulted in visible defects:

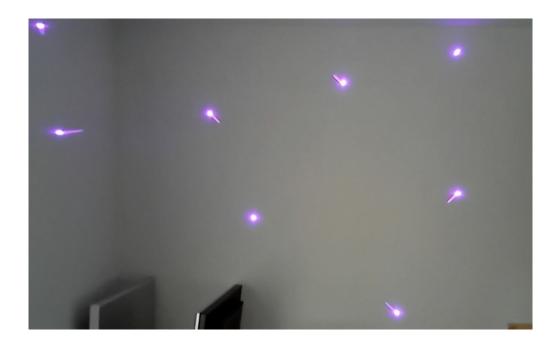

Until now, the only way to fix this was to increase the number of "Post Blank On" repeats.

With the new version of the system software, this workaround is no longer necessary.